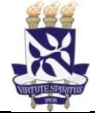

# **Universidade Federal da Bahia Sistema de Desenvolvimento Institucional**

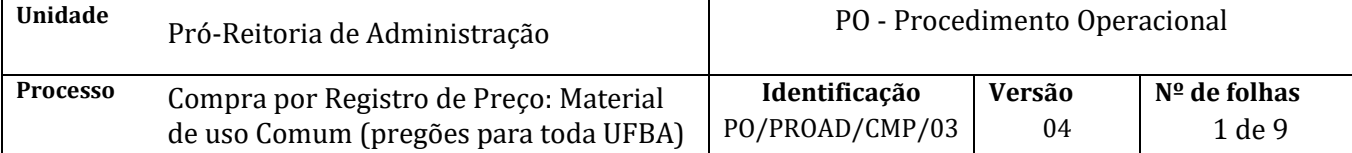

## **Glossário de Termos e Siglas**

**AGU** – Advocacia Geral da União **CATMAT** – Sistema de Catalogação de Materiais **CATSER** – Sistema de Catalogação de Serviços **CCF –** Coordenação de Contabilidade e Finanças **CMP** – Coordenação de Material e Patrimônio **NCL** – Núcleo de Compras e Licitação **CPL** – Comissão Permanente de Licitação **NE** – Nota de Empenho **PROAD** – Pró-Reitoria de Administração e Finanças. **SGAF** – Setor de Gestão Administrativa e Financeira **SIAFI** – Sistema Integrado de Administração Financeira **SIASG** – Sistema Integrado de Administração e Serviços Gerais **SIPAC** – Sistema Integrado de Patrimônio, Administração e Contratos **SRP** – Sistema de Registro de Preços

## **I. OBJETIVO**

Descrever o processo de aquisição de bens ou serviços comuns às unidades acadêmicas e administrativas da Universidade, através de processo licitatório de contratações administrativas na modalidade de Pregão Registro de Preços.

## **II. DOCUMENTOS DE REFERÊNCIA**

**Lei 8.666/93** – Regulamenta o art. 37, inciso XXI, da Constituição Federal, institui normas para licitações e contratos da Administração Pública e dá outras providências

**Lei 10.520/2002** – Institui, no âmbito da União, Estados, Distrito Federal e Municípios, nos termos do art. 37, inciso XXI, da Constituição Federal, modalidade de licitação denominada pregão, para aquisição de bens e serviços comuns, e dá outras providências.

**Decreto 5.450/2005** – Regulamenta o pregão, na forma eletrônica, para aquisição de bens e serviços comuns, e dá outras providências.

**Decreto 3.555/00** – Aprova o Regulamento para a modalidade de licitação denominada pregão, para aquisição de bens e serviços comuns

**Decreto 7.892/13** – Regulamenta o Sistema de Registro de Preços previsto no art. 15 da Lei nº 8.666, de 21 de junho de 1993

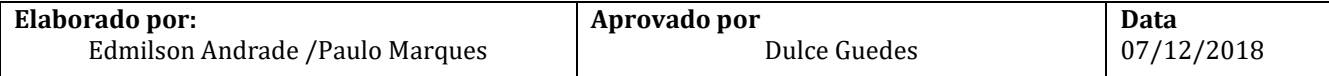

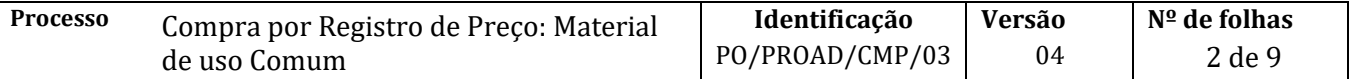

**[Decreto Nº 8.250, de 23 de Maio de 2014](http://legislacao.planalto.gov.br/legisla/legislacao.nsf/Viw_Identificacao/DEC%208.250-2014?OpenDocument) -** Altera o Decreto nº 7.892, de 23 de janeiro de 2013, que regulamenta o Sistema de Registro de Preços previsto no art. 15 da Lei nº 8.666, de 21 de junho de 1993

**Item 5.1 da Portaria Normativa SLTI/MPOG nº 5, de 19.12.02** - Dispõe sobre os procedimentos gerais para utilização dos serviços de protocolo, no âmbito da Administração Pública Federal, para os órgãos e entidades integrantes do Sistema de Serviços Gerais - SISG

**Acórdão 254/2004**-**Segunda Câmara-TCU** – Requisição de Objeto

**Art. 20, IN MPOG 05/2017 –** Planejamento da Contratação de Serviços

#### **III. RESPONSABILIDADES**

- ➢ **Unidade**: Solicitar bem ou serviço com base no planejamento de compras.
- ➢ **Ordenador da Despesa** (Pró-Reitor de Administração): autorizar despesa;
- ➢ **Coordenação de Materiais e Patrimônio**: Instruir o processo de compras e elaborar termo de referência.
- ➢ **Apoio Administrativo/Setor de Contabilidade**: Solicitar o empenho e gerar processo de pagamento
- ➢ **Coordenação de Contabilidade e Finanças**: Registrar o empenho

### **IV. PROCEDIMENTOS**

IMPORTANTE: este procedimento se aplica às necessidades de registro de preço para materiais de uso comum utilizados nas unidades/órgãos. Para compras por registro de preço de materiais de uso específico da Unidade (ver PO/PROAD/CMP/03.5 - Compra por Registro de Preço: Materiais de Uso Específico)

- 1. O SGAF (ou setor equivalente definido pela unidade) da unidade identifica necessidade de aquisição de material/serviço
- 2. O SGAF (ou apoio administrativo) da unidade confere se os itens a serem adquiridos fazem parte do catálogo de materiais no SIPAC e se os códigos do material/serviço no CATMAT/CATSER estão ativos no SIASG
	- 2.2. Caso o produto ou serviço não esteja especificado no catálogo de materiais ou serviço do SIPAC, o SGAF deverá solicitar o cadastro do material (via SIPAC) ou serviço (via e-mail catalogosipac@ufba.br) e aguardar a sua inclusão no catálogo.
	- 2.3. Caso o código de material/serviço escolhido no CATMAT/CATSER não esteja ativo, o SGAF (ou apoio administrativo) deverá escolher outro código que seja compatível com o material/serviço a ser adquirido ou, solicitar diretamente no CATMAT/CATSER inclusão de novo catálogo.

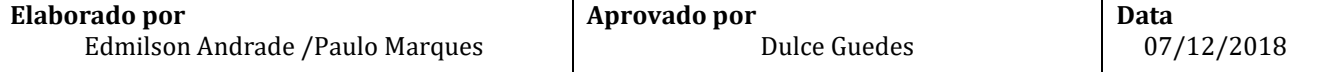

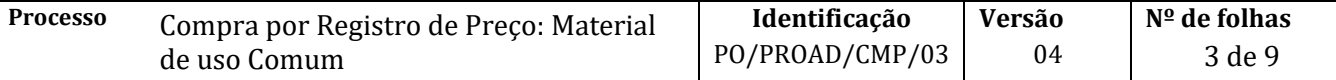

3. O SGAF (ou setor equivalente definido pela unidade) da unidade faz a requisição para compra no SIPAC em→ *um novo registro de preço*

A requisição é feita por grupo de material. Ou seja, para cada grupo de material deve ser feita uma requisição.

Deve-se evitar fazer várias requisições referentes ao mesmo Grupo de Material. É recomendado salvar continuamente a requisição a cada modificação necessária, até o momento de enviá-la.

- 3.1. Se for material de consumo, deve-se identificar o material pela denominação e informar quantidade. É necessário atentar à especificação completa para que haja certeza de planejamento do material correto.
- 3.2. Se for material permanente, deve informar adicionalmente a finalidade de utilização do bem.
- 3.3. No campo *observação* deve ser informado o nome da pessoa de contato da unidade para esclarecimentos sobre aspectos técnicos/específicos do material/serviço a ser adquirido e acompanhamento de todo o processo licitatório. Após planejamento, a Unidade deve estar disponível para prestar esclarecimentos que podem surgir durante a fase interna e externa da licitação.
- 4. O SGAF (ou setor equivalente) da unidade grava/modifica e envia a requisição via SIPAC
- 5. O NCL (Compras) da CMP consolida o planejamento de todas unidades da UFBA e analisa/racionaliza as requisições recebidas.
- 6. O NCL (Compras), após ajustes necessários na listagem inicial, emite relatório final de itens (em PDF) do processo de compras
- 7. O NCL (Compras) cadastra o Processo de Compras no SIPAC

O processo deverá ser cadastrado no SIPAC com o seguinte *Assunto: 033.1 -* COMPRA (AQUISIÇÃO E INCORPORAÇÃO)

No processo devem ser cadastrados, individualmente, os seguintes documentos na forma e ordem abaixo descritas:

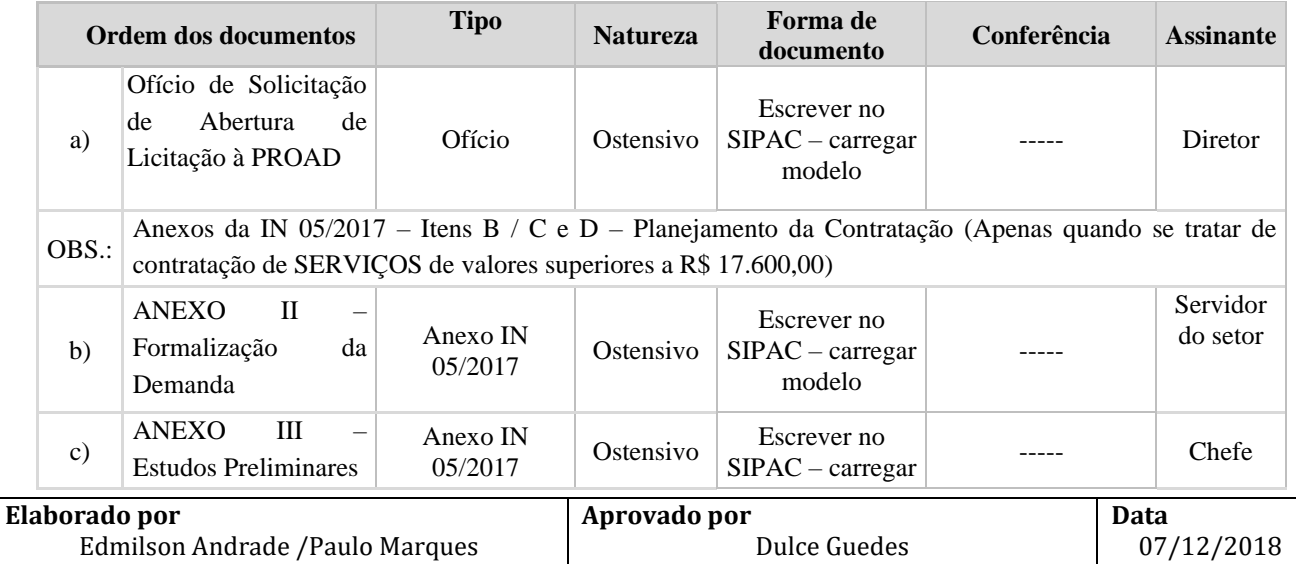

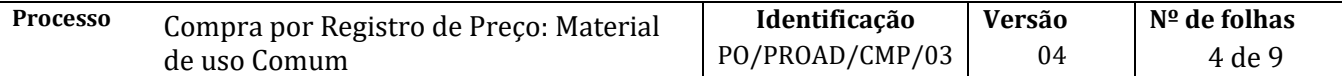

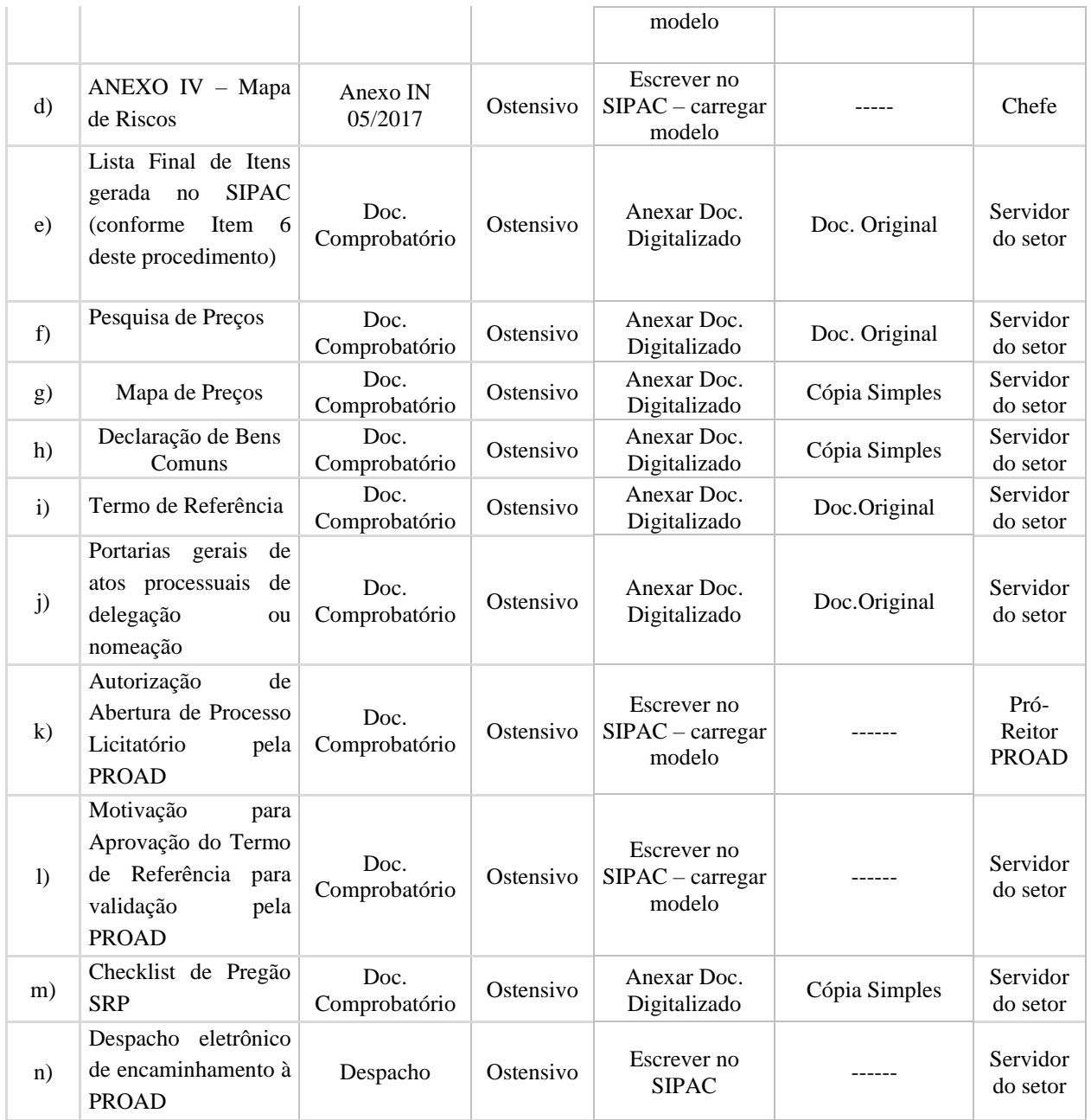

- 7.1.O NCL (compras) encaminha via documento do tipo despacho, o Processo de Compras à PROAD
- 8. O pró-reitor da PROAD aprova, via documento do tipo despacho o Termo de Referência, a Autorização de Abertura de Licitação e a Motivação para Aprovação do Termo de Referência.
	- 8.1.Envia processo de compras para a CMP
- 9. O NCL (Compras) recebe o processo eletrônico e procede com o lançamento da Intenção de Registro de Preços – IRP no sistema SIASG.

Houve manifestação de Participantes Externos ?

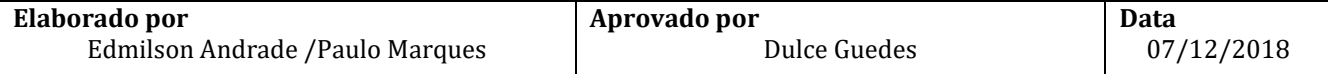

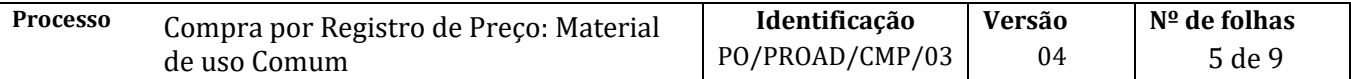

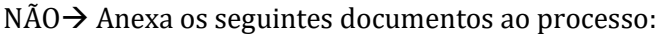

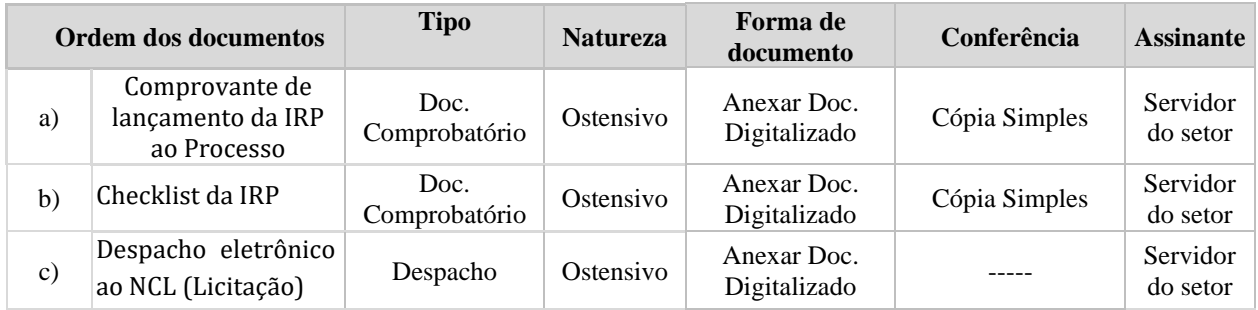

### Sim→ Anexa os seguintes documentos ao processo:

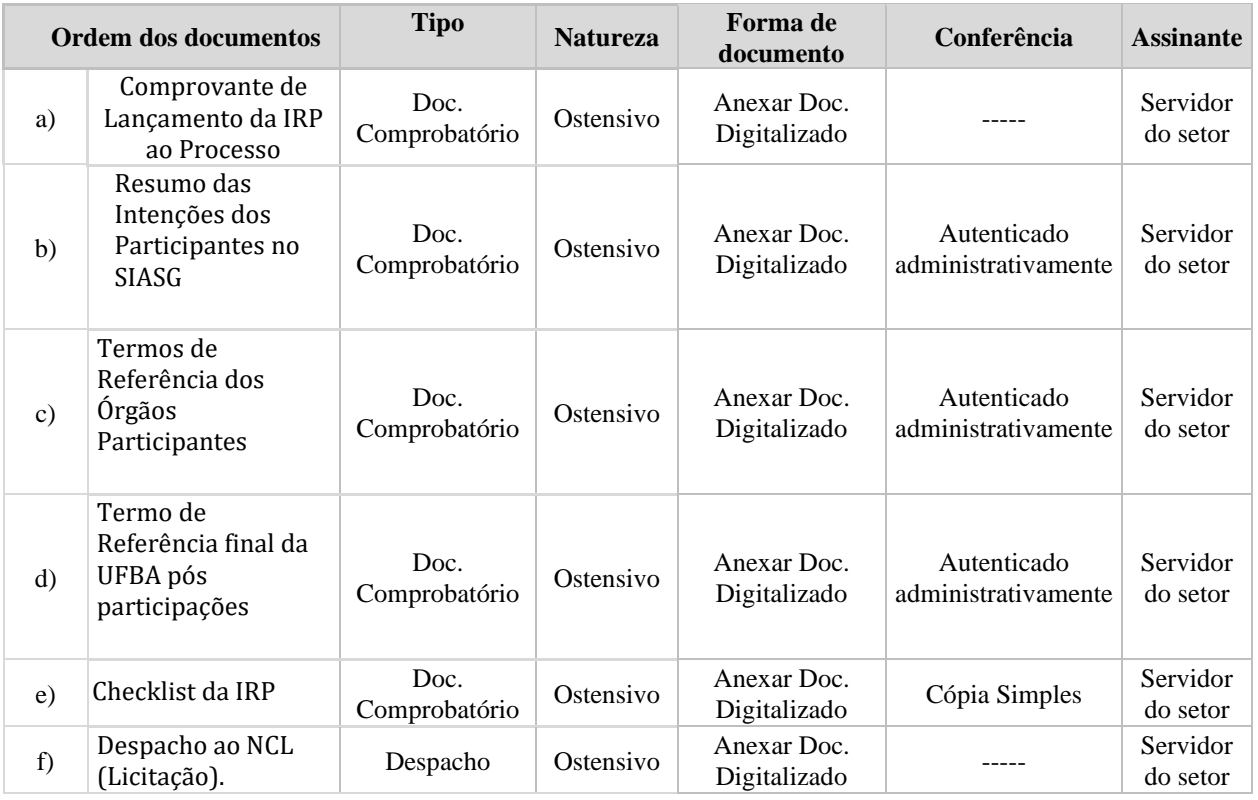

- 10. O NCL (licitação) recebe o processo eletrônico e elabora edital de licitação e seus respectivos anexos.
	- 11.1. NCL digitaliza edital e anexos e adiciona ao processo
- 11. A CMP encaminha despacho no SIPAC e envia processo eletrônico para a Procuradoria Jurídica junto a UFBA
- 12. A Procuradoria Jurídica recebe processo no SIPAC

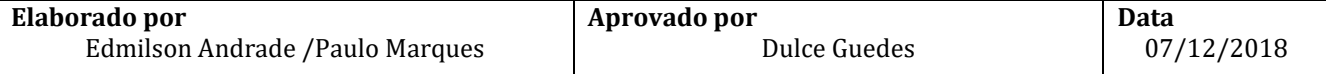

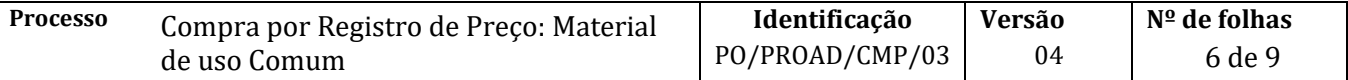

- 13. A secretaria da PJ cria processo e tarefa no SAPIENS (sistema da AGU) para o procurador
- 14. A Procuradoria Jurídica avalia processo e emite parecer através de despacho eletrônico no SAPIENS.
- 15. A secretaria da PJ faz download do parecer no SAPIENS e realiza upload no SIPAC

Parecer Positivo?

 $N\hat{A}O \rightarrow$  Devolve processo à CMP via despacho, para arquivamento;  $SIM \rightarrow$  Devolve processo via despacho para continuação do registro de preço; SIM, COM DILIGÊNCIAS  $\rightarrow$  Processo é devolvido para CMP, via despacho eletrônico, com orientação de atendimento às exigências e devolução à Procuradoria Jurídica para novo parecer;

SIM COM RESSALVAS  $\rightarrow$  as alterações indicadas pela Procuradoria devem ser atendidas e o processo então segue para o registro de preços

- 16. A Procuradoria envia processo eletrônico à CMP, através de despacho no SIPAC, para conhecimento e providências.
- 17. A CMP recebe o processo eletrônico e envia ao NCL (Licitação), através de despacho no SIPAC, que executa o procedimento de Licitação.
- 18. O NCL (licitação) publica o resultado da licitação e prepara as atas de registros de preço.

A publicação do resultado é feita no DOU e no SIPAC.

- 19. O NCL (licitação) lança e julga as propostas no SIPAC.
- 20. A coordenação da CMP homologa o resultado no Módulo de Compras do SIPAC.

Após a homologação do resultado a unidade está apta requisitar o material/serviço via SIPAC em *um registro de preço*

O processo é devolvido à NCL (licitação) para arquivamento

- 21. O SGAF (ou setor equivalente) da unidade faz uma requisição de compras para *registro de preço* escolhendo o registro de preço que contém o item a ser adquirido, salva em PDF
- 22. O SGAF (ou setor equivalente) da unidade seleciona o pregão, fornecedor e material e indica a quantidade a ser adquirida.
- 23. O SGAF (ou setor equivalente) da unidade indica a célula orçamentária correspondente à despesa a ser empenhada
- 24. O SGAF (ou apoio administrativo) da unidade abre processo para realização do empenho

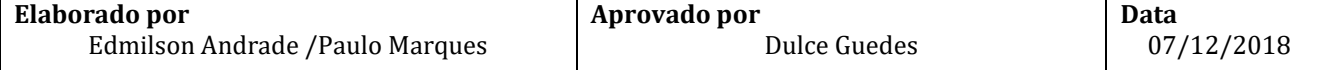

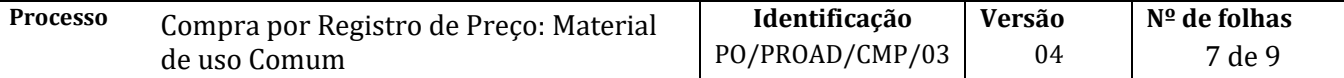

O processo deverá ser cadastrado no SIPAC

Assunto do processo: 052.221 – DESPESA CORRENTE (Despesa / Execução financeira) - Despesas destinadas à manutenção contínua dos serviços públicos, como as despesas de custeio reservadas ao pagamento de pessoal (ativos, inativos, pensionistas, civis e militares) e dos encargos sociais.

Assunto do processo: 052.222 – DESPESA DE CAPITAL - Despesas decorrentes de investimentos, inversões financeiras e amortização da dívida interna e externa.

Assunto detalhado: Empenho

No processo devem ser cadastrados, individualmente, os seguintes documentos, em PDF, na forma e ordem abaixo descritas:

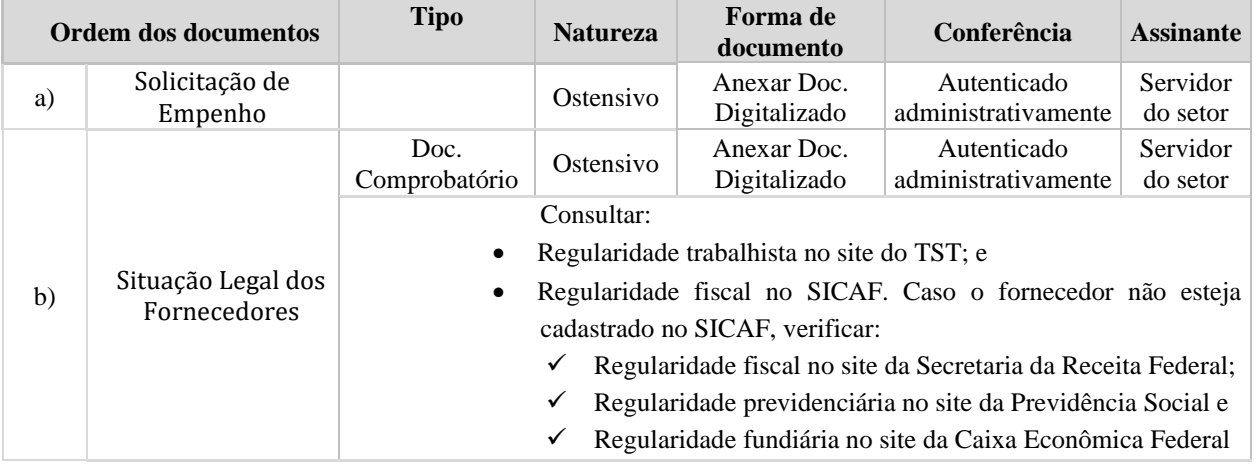

24.1. Insere documento do tipo despacho encaminhando processo para CCF.

25. CCF analisa os documentos recebidos

Documentação recebida está OK?

NÃO → Devolve, via despacho, o processo eletrônico para correção SIM → Registra o empenho no SIAFI; imprime a nota de empenho (NE) e envia via setor de protocolo para avaliação do ordenador da despesa (pró-reitor da PROAD) e do gestor financeiro

26. Pró-reitor da PROAD avalia NE

NE não validada → Incluí despacho com a justificativa da negativa e devolve à CCF para anulação e encaminhamento à unidade NE validada  $\rightarrow$  Assina NE, CCF digitaliza e inclui no processo e devolve para unidade

27. A CCF importa a NE do SIAFI para o Módulo de Orçamento do SIPAC

28. A CCF arquiva a NE assinada e devolve o processo de compras para a unidade com a NE digitalizada

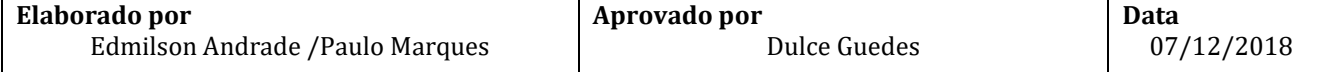

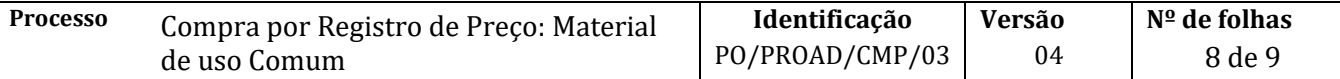

29. O SGAF (ou setor equivalente) da unidade envia NE digitalizada no processo para o fornecedor selecionado registrando a data e o local para entrega do material (ou prestação do serviço)

É importante combinar com o fornecedor a data e a hora da entrega para assegurar a presença de funcionário para o recebimento

- 30. O SGAF (ou setor equivalente) da unidade designa servidor responsável pelo recebimento, que conferirá as especificações do material adquirido.
- a) Conformidade com o solicitado na NE (quantidade, tipo e qualidade e, quando for o caso, marca)
- b) Integridade de embalagem e produto no ato da entrega

Em caso de materiais peculiares, o servidor escolhido deve ter conhecimentos específicos acerca do bem a ser recebido.

- 31. Fornecedor entrega material/serviço requisitado na unidade demandante
- 32. O servidor designado confere o material/ serviço e atesta recebimento na nota fiscal e na nota de conhecimento de frete (quando houver)
	- 32.1. O funcionário deve sempre informar ao SGAF (ou apoio administrativo) da unidade as condições nas quais o material/serviço foi entregue
	- 32.2. O funcionário deve registrar no canhoto da NF e na via do conhecimento de frete (quando houver) que ficam com o fornecedor a observação "**sujeito a conferência posterior**", com carimbo e assinatura que permitam a identificação de quem recebeu o material ou serviço; Preferencialmente, o funcionário responsável pelo apoio à CMP na elaboração do termo de referência, deverá ser o responsável pelo recebimento e conferência do material.
	- 32.3. Quaisquer tipos de irregularidades na embalagem ou nas especificações do produto devem ser registrados no canhoto da NF e na nota de conhecimento de frete (quando houver) que ficam com fornecedor;
	- 32.4. Em caso de irregularidades no material ou serviço o fornecedor deve ser imediatamente contatado para que possa sanar os problemas identificados
	- 32.5. Caso o fornecedor se negue a sanar as irregularidades identificadas o SGAF (ou apoio administrativo) deve entrar em contato com o Núcleo de Compras da CMP para sejam adotadas as medidas cabíveis previstas em lei.
- 33. O SGAF (ou setor equivalente) da unidade arquiva NF e do conhecimento de frete para controle
- 34. O SGAF (ou setor equivalente) da unidade abre processo eletrônico de pagamento no Módulo de Protocolo do SIPAC e encaminha via documento do tipo despacho, à CCF . (ver Procedimentos de Pagamento disponíveis em <http://www.supad.ufba.br/manual-procedimentos> )

Em caso de bens com a observação "**sujeito a conferência posterior**", é necessário realização da conferência e validação da nota fiscal antes de ser envio junto ao processo de pagamento

34.1. No caso de bem permanente, o Termo de Responsabilidade, salvo em PDF, gerado durante o processo de Tombamento (PO/PROAD/CMP/07) segue em anexo ao processo de pagamento.

#### Fim do procedimento

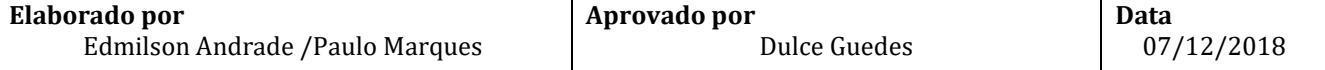

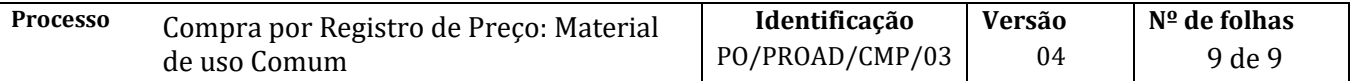

# **V. CONTROLE DE REVISÃO**

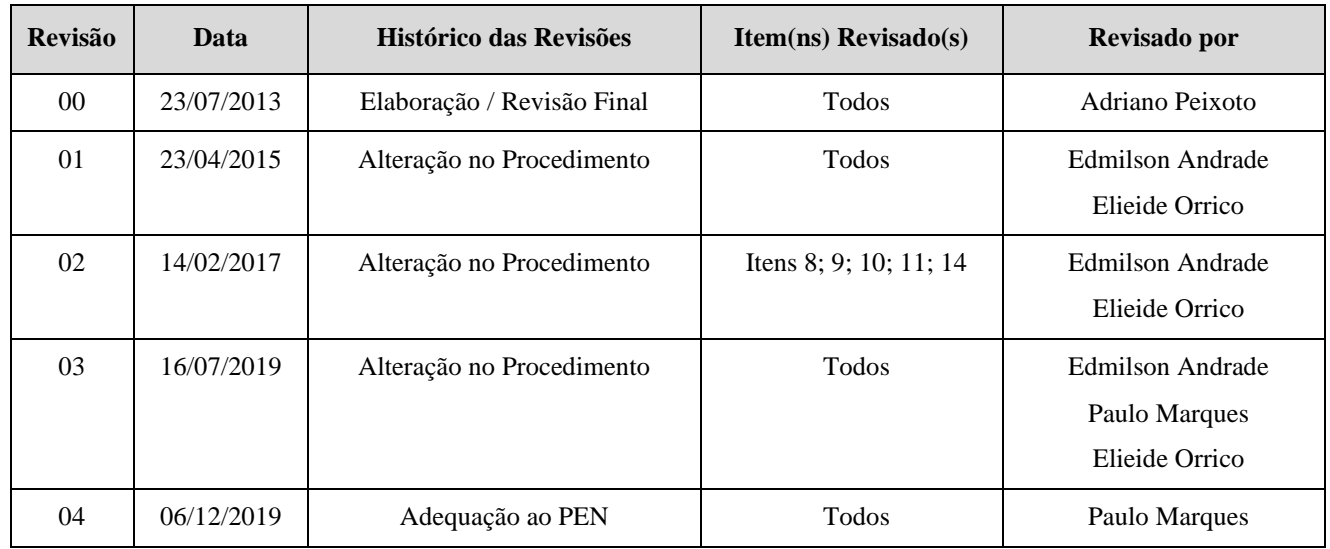

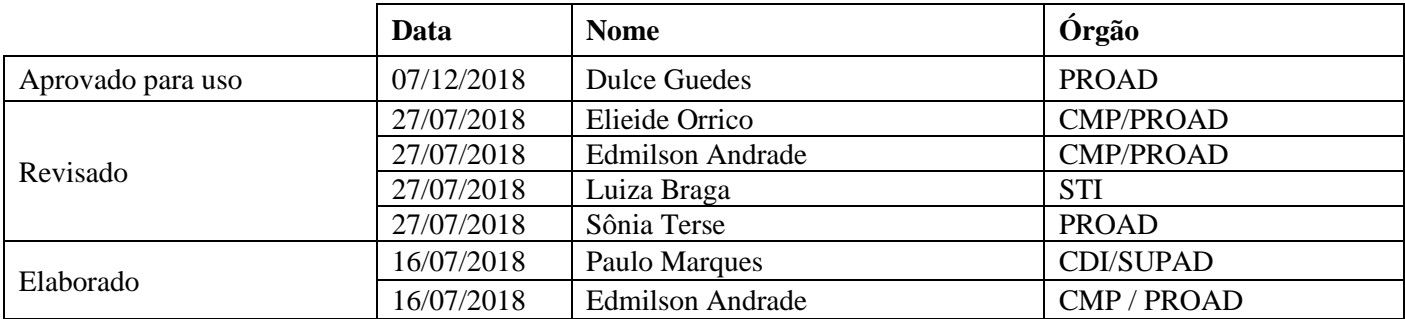

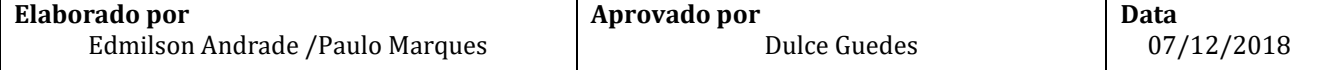